## PROCEDIMENTOS PARA EMISSÃO DE GRU

Para quitação de débitos através da GRU (Guia de Recolhimento da União), o usuário deverá fazer a devolução do(s) exemplar (es) na Biblioteca, consultar seu débito e acessar o site: http:www.tesouro.fazenda.gov.br/gru e seguir o tutorial abaixo, após efetuar o pagamento no Banco do Brasil, o comprovante de pagamento deve ser enviando para o e-mail: emprestimo.bs.uast@ufrpe.br, solicitando a quitação.

## **GUIA DE RECOLHIMENTO DA UNIÃO GRU - IMPRESSÃO**

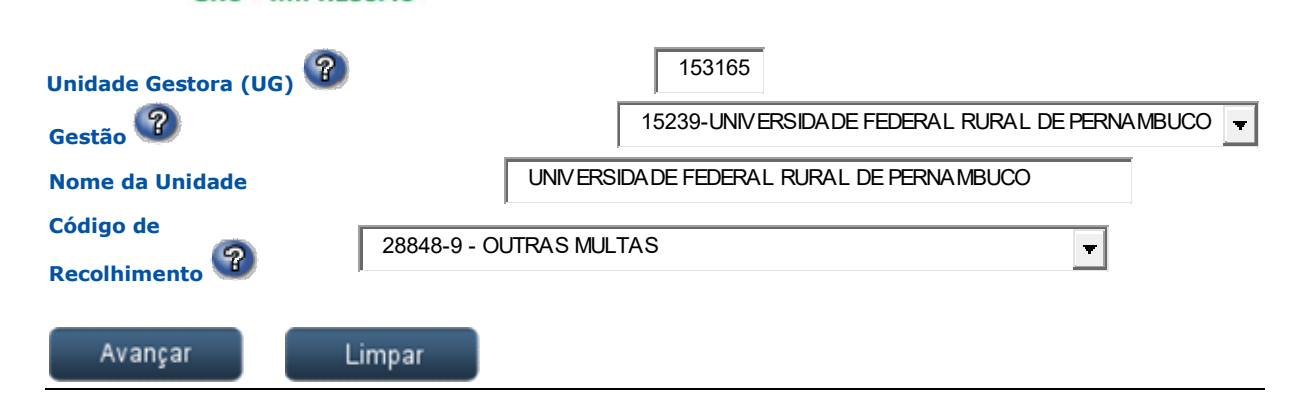

## **GUIA DE RECOLHIMENTO DA UNIÃO**<br>GRU SIMPLES - IMPRESSÃO

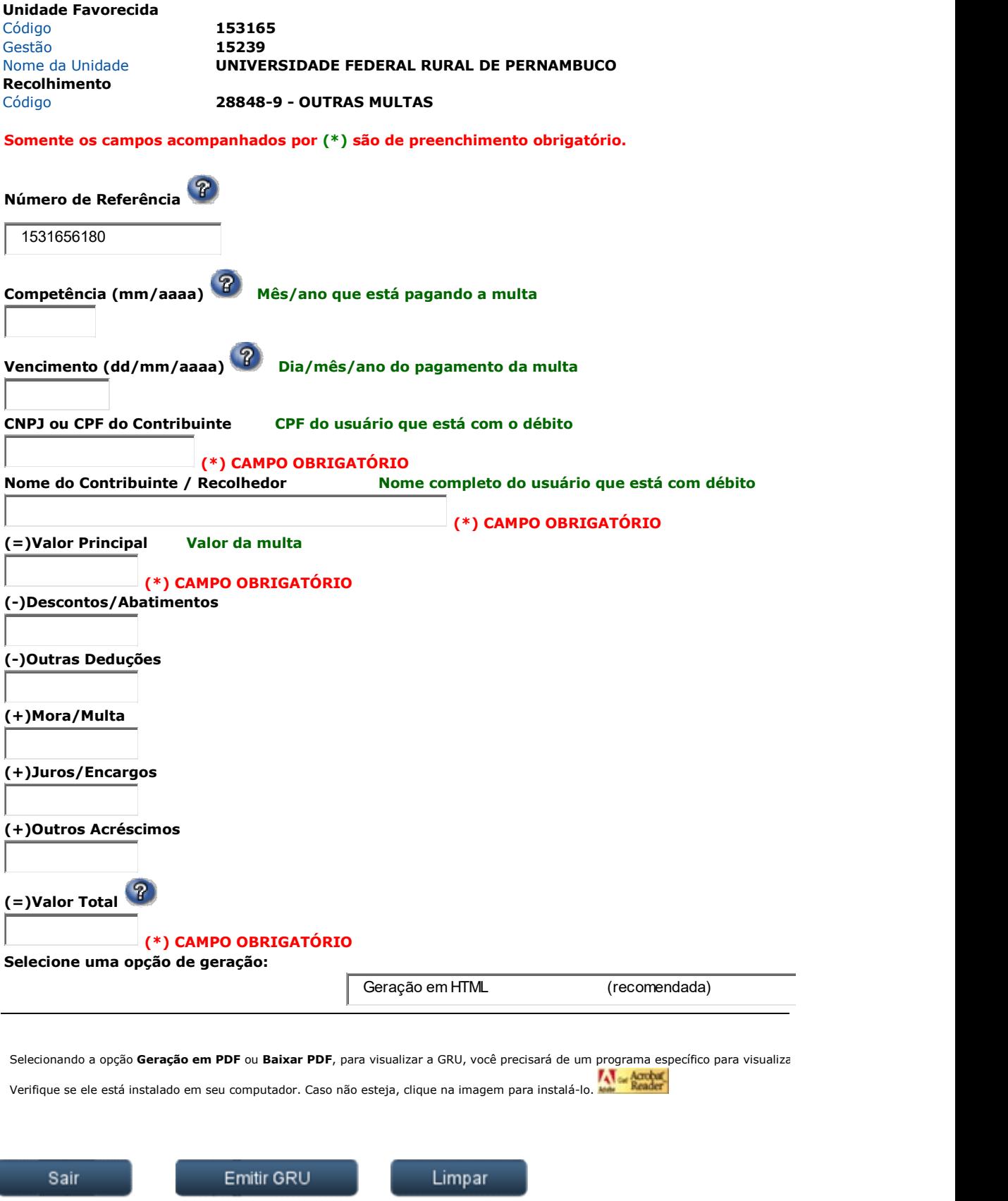

Clique em emitir GRU e aparecerá seu boleto para pagamento

Para correntistas de outros bancos há a opção de pagamento por DOC ou TED. Nesse caso, o DOC ou TED deverá ser preenchido com as seguintes informações:

- BANCO: 001 (Banco do Brasil)
- AGÊNCIA: 1607-1 (Agência Governo/DF)
- CONTA-CORRENTE: 170500-8
- CPF/CNPJ do CRÉDITO (FAVORECIDO): 24.416.174/0001-06
- CÓDIGO IDENTIFICADOR: código numérico de 16 dígitos, composto pelo código da Unidade Gestora (6 dígitos) + código da Gestão (5 dígitos) + código de recolhimento sem o DV (5 dígitos).

No DOC, o código identificador deverá ser informado nas primeiras 16 posições do campo Nome do Favorecido.

Na TED, o código identificador deverá ser informado no campo Código Identificador de Transferência.

Caso esses campos não possam ser preenchidos, o DOC/TED não poderá ser efetuado e o contribuinte deverá entrar em contato com o Órgão Público favorecido pelo pagamento a fim de obter outra alternativa.

(adaptado de: Orientações do Tesouro Nacional)